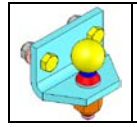

#### • **MISE EN SITUATION :**

L'ATTACHE CARAVANE representée sur le dessin d'ensemble du document DT01, permet de tracter une caravane ou une remorque par un véhicule automobile. L'attache caravane est fixée à un attelage solidaire de l'arrière du chassis du véhicule. La caravane est reliée à la boule d'attelage (02).

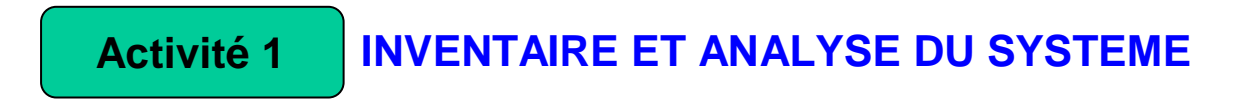

• *Ouvrir l'assemblage nommé « ATTACHE CARAVANE »* 

## **Q1** : **Compléter les repères de l'éclaté ci-dessous :**

## **Q2** : **Compléter la nomenclature ci-dessous de l'attache caravane :**

*Inutile de remplir les colonnes matières et observation.*

**/ 3.5**

**/ 3.5**

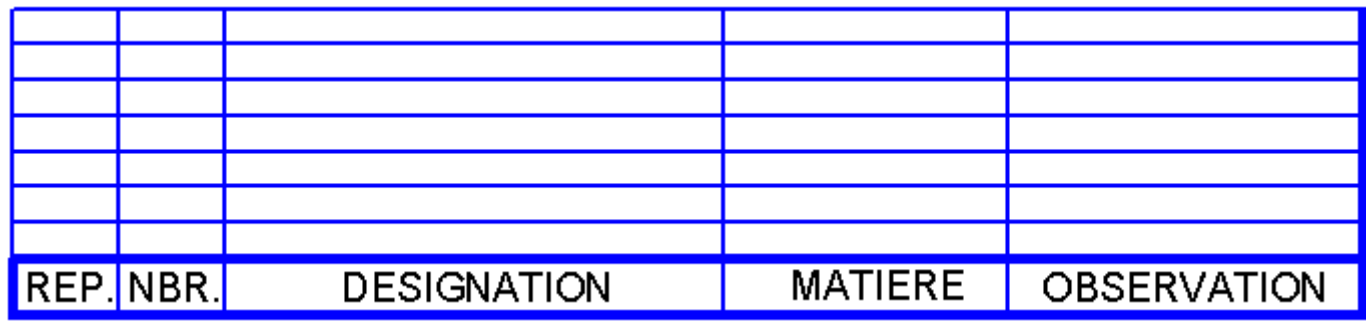

**Q3** : **Quel type de dessin représente le doc. DT01.**

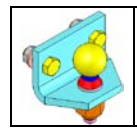

# *EVALUATION N°4* **<sup>2</sup> / 4**

#### **ANALYSE D'UN ELEMENT DU SYSTEME Activité 2**

• *Ouvrir la pièce nommée « Boule d'attelage »* 

**Q1** : **De combien de surfaces élémentaires est constituée cette boule d'attelage ?** 

**/ 2**

**/ 4**

**Q2** : **Compléter par des croix le tableau ci-dessous des surfaces de la boule d'attelage :**

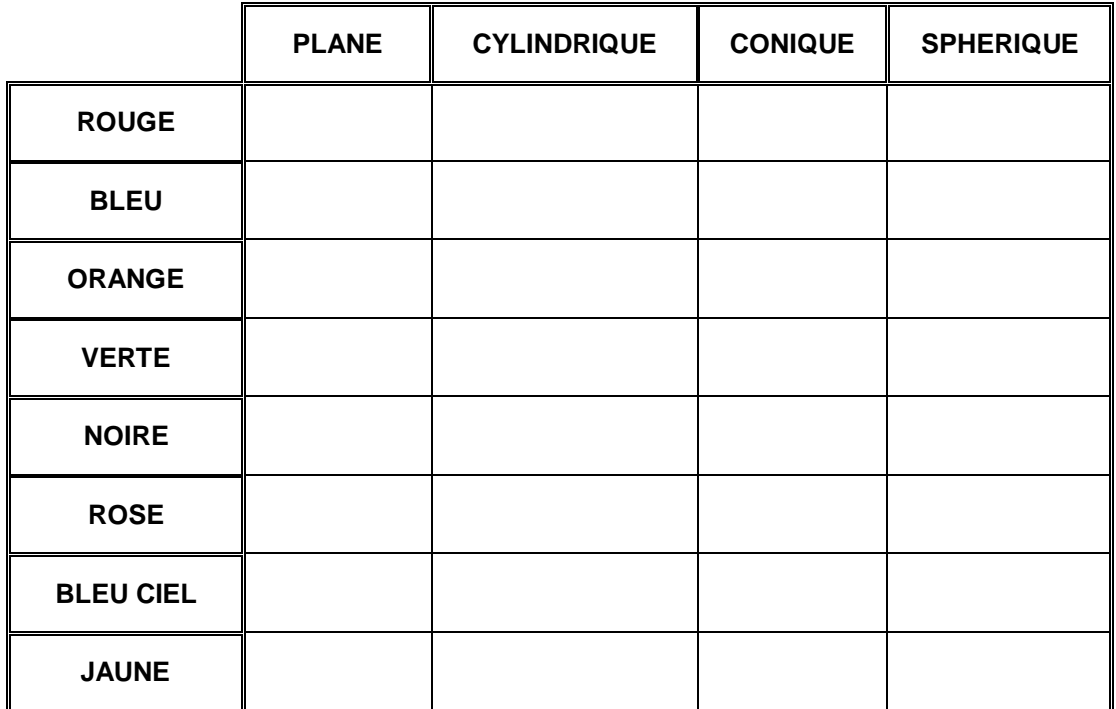

**Q3** : **Colorier de la même couleur les surfaces et volumes de la boule, sur toutes les vues de la mise en plan doc. DR1.**

*N.B : – Si l'image de la surface est représentée par une zone, colorier cette zone. – Ne colorier que si l'image de la surface est visible.*

**Q4** : **Compléter précisément la cotation et le cartouche du doc. DR1.**

**Q5** : **Compléter le tableau ci-dessous des types de positions entre les surfaces de la boule en inscrivant le symbole de positions relatives correspondant :** 

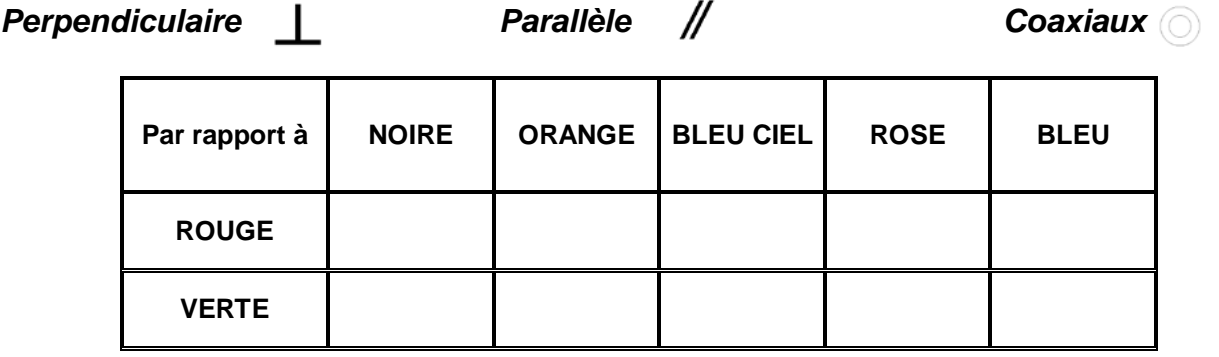

**/ 2**

**/ 4**

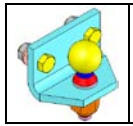

# *EVALUATION N°4*  $3/4$

**Q6** : **Donner le nom des formes mécaniques de la boule dans le tableau cidessous :**

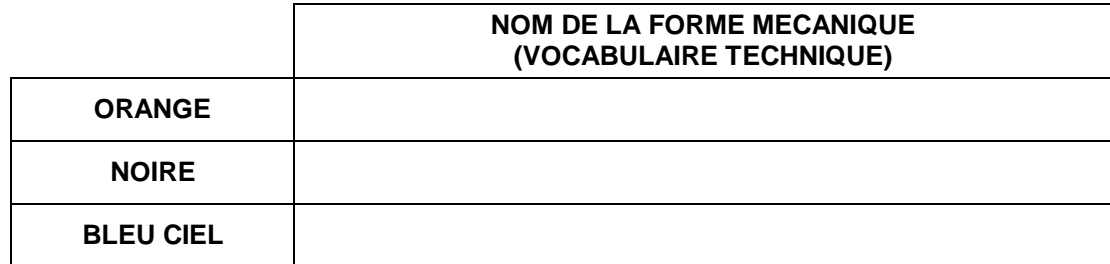

### **REPRESENTATION EN COUPE D'UN ELEMENT Activité 3**

- *Ouvrir le fichier pièce nommé « Equerre » qui se trouve dans votre répertoire Evaluation 4.*
- **Q1** : **Quelle est l'utilité d'une vue en coupe ?**

**Q2** : **Sur les vues en coupe 3D ci-dessous, coloriez les zones de matières coupées et indiquez le nom du plan qui permet d'obtenir chacune d'elles.**

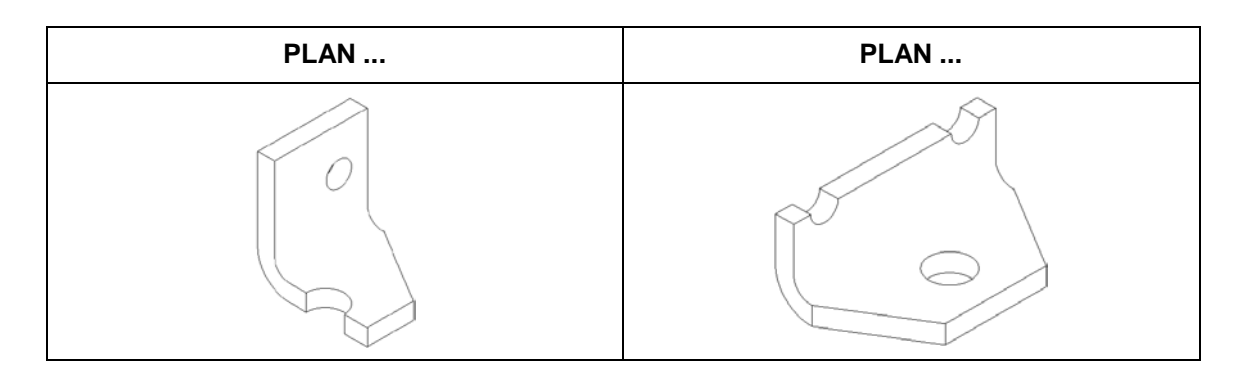

**Q3** : **Complétez les aretes manquantes, les désignations, les hachures des vues en coupe ainsi que le cartouche du doc. DR2** 

#### **ELEMENTS FILETES ET TARAUDES Activité 4**

• *Ouvrir le fichier pièce nommé « Vis » qui se trouve dans votre répertoire.*

### **Q1** : **Quelle est la valeur d'une clé plate permettant de manœuvrer ces vis ?**

**/ 2**

**/ 6**

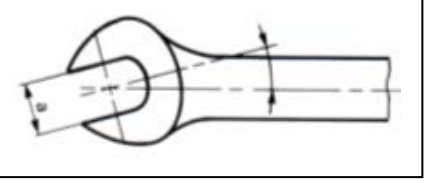

**/ 3**

**/ 2**

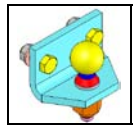

**Q2** : **À partir de DT01 et de solidworks, donner la désignation normalisée des vis (5):**

**Q3** : **Quel type de trait est utilisé pour représenter des fonds de filet ?**

**/ 1**

**/ 1**

• *Ouvrir le fichier pièce nommé « Ecrou 4»* 

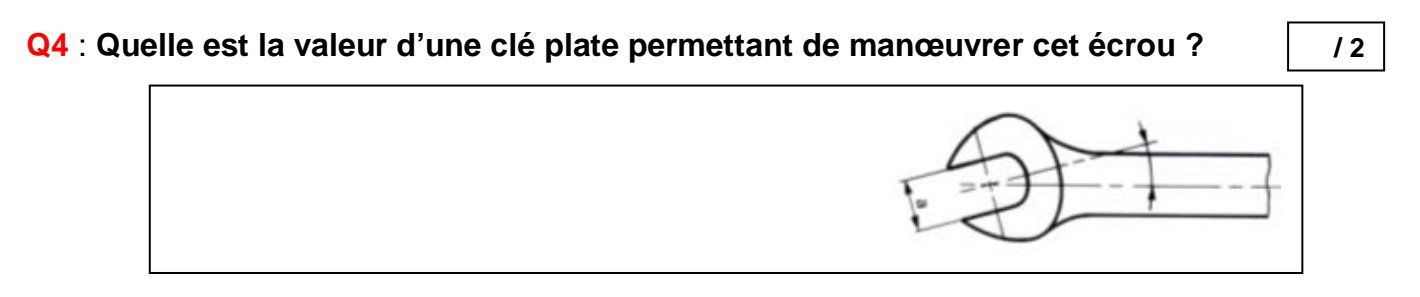

**Q5** : **Quelle est la forme de cet écrou ainsi que son diamètre nominal :**

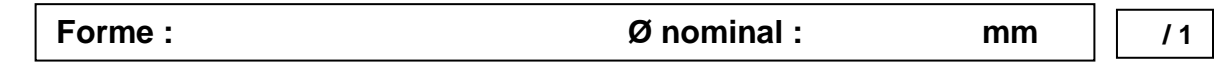

**Q6** : **À l'aide du livre GDI, donner la désignation exacte de l'écrou (6) :**

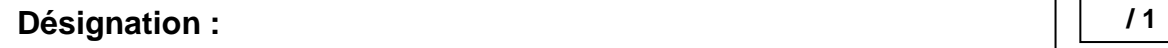

- *Ouvrir le fichier pièce nommé « Rondelle Grower 3» qui se trouve dans votre répertoire.*
- **Q7** : **À l'aide du livre (GDI) justifier l'emploi de cette rondelle plutôt qu'une autre :**

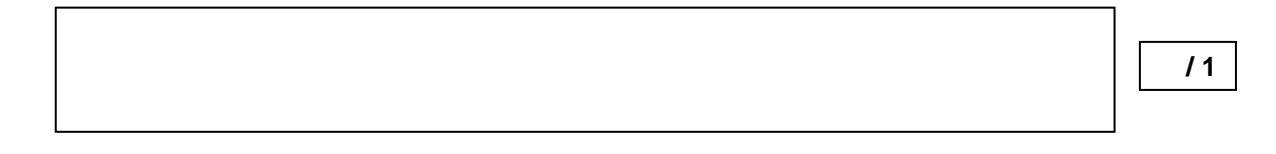

**Q8** : **À l'aide du livre GDI, donner la désignation exacte de la rondelle (7) :**

**Désignation :** 

**/ 2**

**Q9** : **Donner la couleur de la partie filetée sur la Boule d'attelage (2) :**